This job aid assists users on how to log into WAA EPA Community Access using EPA PIV credentials on a desktop.

1. In your browser go to [https://waa.epa.gov.](https://waa.epa.gov/) You will be redirected to the **EPA GATEWAY** login page.

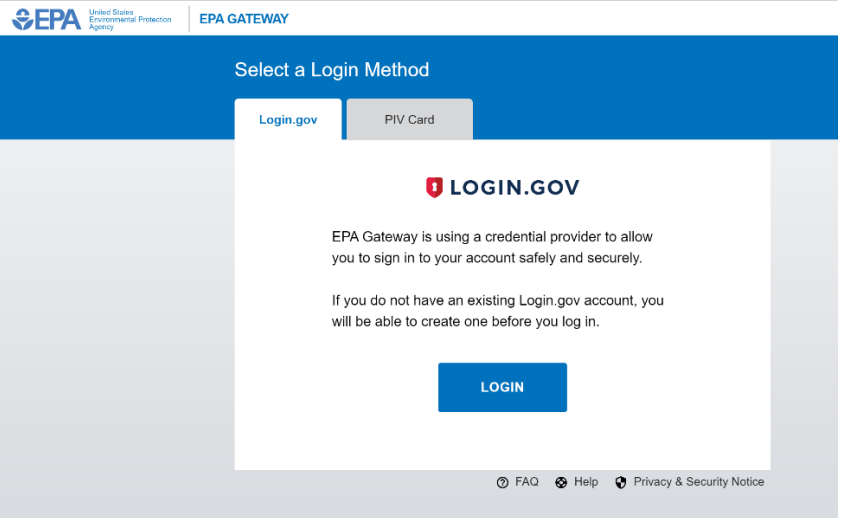

2. From the "PIV Card" tab of the **EPA Gateway** login page, click "LOGIN".

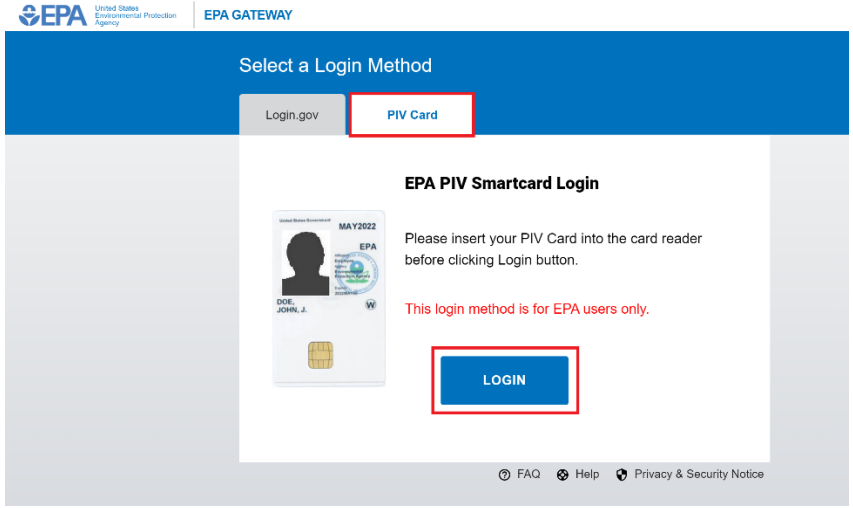

3. Select the appropriate PIV certificate when prompted.

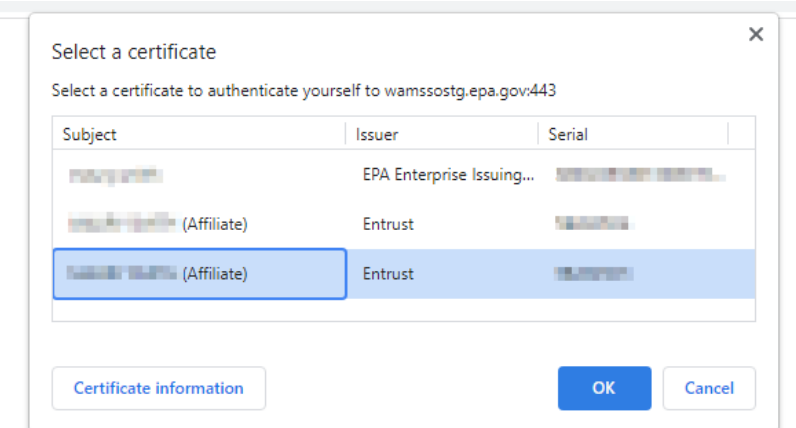

## 4. Enter PIV card PIN

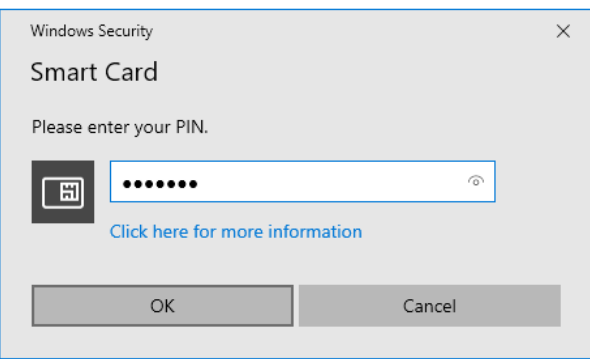

5. Upon successful logon the EPA Community **Web Application Management** dashboard will be displayed.

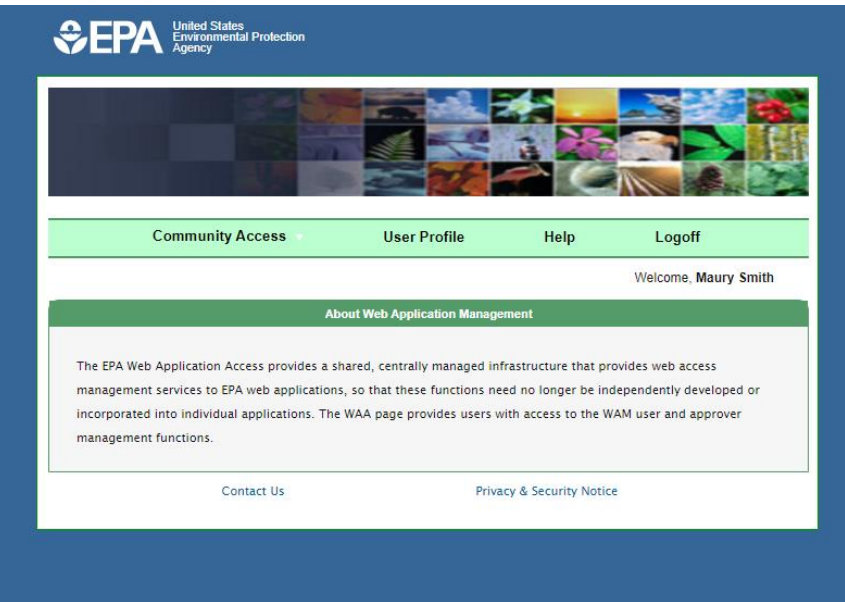